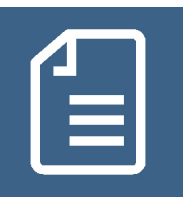

# **Merkblatt** | **Elektronischer Heilberufeausweis (eHBA)**

### **Was ist der eHBA?**

- Der eHBA ist der Berufsausweis für Ärzte, Zahnärzte, Psychotherapeuten und Apotheker.
- Er ist Chipkarte und Sichtausweis mit Foto und Unterschrift.
- Er ersetzt den Papierausweis und den eArztausweis light. Achtung, eHBA und eArztausweis light sehen fast gleich aus. Bei eArztausweis light fehlt das Hologramm oben rechts.

#### **eArztausweis light (ohne Hologramm) eHBA (mit Hologramm)**

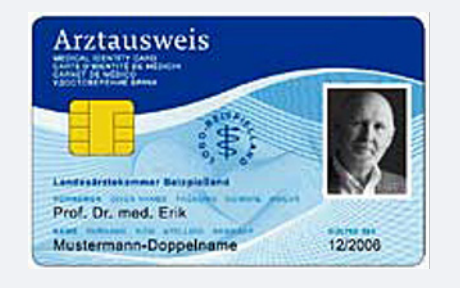

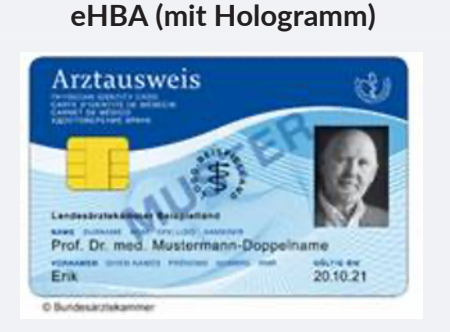

- Er gewährt Zugang zu geschützten Bereichen (z. B. Telematikinfrastruktur).
- Er ist kostenpflichtig, je nach Hersteller mindestens zweijähriger Vertrag.
- Die erforderliche Generation ist eHBA G2.

# **Wofür brauche ich den eHBA?**

- Technische Voraussetzung für die qualifizierte elektronische Signatur (QES, rechtgültige Unterschrift) für elektronische Arbeitsunfähigkeitsbescheinigungen (eAU), elektronische Rezepte (E-Rezept), elektronische Arztbriefe (eArztbrief) und Notfalldatensätze (NFD)
- Rechtliche Voraussetzungen für den Zugriff auf die elektronische Patientenakte (ePA), medizinische Daten auf elektronischen Gesundheitskarten (eGK), also (Medikationsplan, Notfalldatensatz, Erklärung zum Organspendeausweis, Vorsorgevollmacht, Patientenverfügung)

#### **Wie bekomme ich einen eHBA?**

- 1. Auf der Internetseite der ÄKNO informieren: **https://www.aekno.de/aerzte/elektronische-arztausweise/elektronischer-heilberufsausweis-hba**
- 2. Am Online-Portal der Ärztekammer Nordrhein anmelden
- 3. eHBA Hersteller auswählen und Online-Formular ausfüllen
- 4. Zugangsdaten zum Antragsportal und ggf. dort vergebene Freischaltcodes für die spätere Aktivierung des eHBA sichern
- 5. Persönlich identifizieren mit einem gültigen Ausweisdokument (z. B. Postident)
- 6. Dauer ca. 3-6 Wochen (Antragstellung und Lieferung)
- 7. Zustellung von eHBA und PIN/PUK-Brief per Post

**Kassenärztliche Vereinigung NORDRHEIN** 

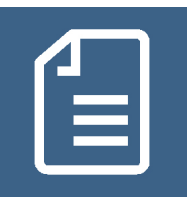

## **WIE aktiviere ich den eHBA? (Ohne Freischaltung und Aktivierung ist der Ausweis nicht nutzbar!)**

- eHBA unterschreiben
- eHBA aktivieren und freischalten (Reihenfolge der Schritte kann je nach Anbieter variieren):
	- eHBA im Onlineportal des gewählten eHBA-Herstellers freischalten und unbeschädigten Empfang quittieren (sofort)
	- eHBA im lokalen Verwaltungssystem aktivieren: Transport-PINs für Signatur (PIN.QES) und Karte (PIN.CH) aus PIN/PUK-Brief nach Aufforderung am Kartenterminal eingeben und jeweils eine PIN für die Nutzung der Signatur (PIN.QES) und der Karte (PIN.CH) vergeben (Dies kann auch in der Notdienstpraxis bzw. am Arbeitsplatz der Videosprechstunde erfolgen)

#### **WIE nutze ich den eHBA?**

QES-Signatur von elektronischen Dokumenten:

- eHBA nach Aufforderung ins eHealth-Kartenterminal stecken
- **•** QES-PIN eingeben

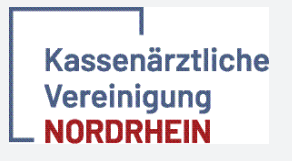